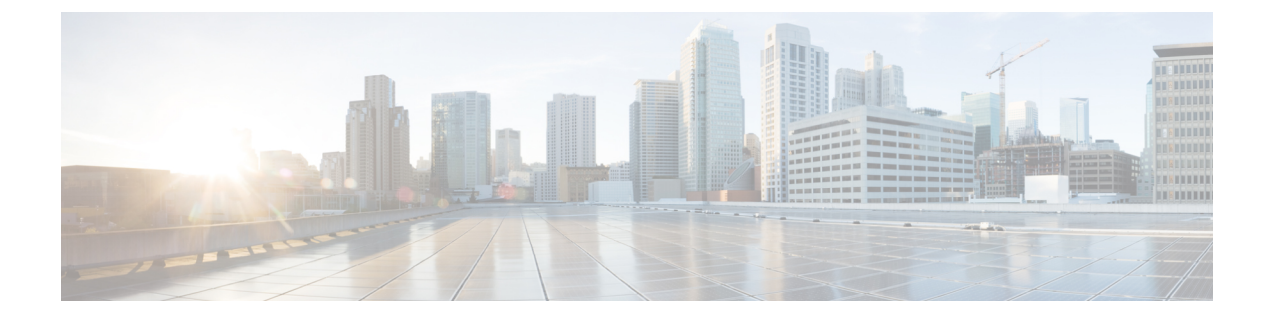

# ネットワークパラメータ

- ネットワーク パラメータ定義の前提条件 (1 ページ)
- ネットワーク パラメータ定義の制約事項 (2 ページ)
- ネットワーク パラメータの定義について (2 ページ)
- ネットワークパラメータの定義 (5 ページ)
- ネットワーク パラメータの設定例 (27 ページ)
- 次の作業 (28 ページ)
- ネットワーク パラメータの機能情報 (28 ページ)

# ネットワーク パラメータ定義の前提条件

- IP ルーティングが有効にされている必要があります。
- VoIP ネットワーキングが動作していること。品質とセキュリティを高めるには、データ と音声に個別の仮想 LAN(VLAN)を使用することを推奨します。各 VLAN に割り当て る IP ネットワークは、その VLAN 上にあるすべてのノードのアドレスをサポートできる よう、十分に大規模なものにする必要があります。CiscoUnifiedCME電話機は、音声ネッ トワークからその IP アドレスを受け取り、PC、サーバ、およびプリンタなどのすべての 他のノードは、データ ネットワークからそれぞれの IP アドレスを受け取ります。構成情 報については、Cisco Switch で VLAN [を構成を](cmeadm_chapter4.pdf#nameddest=unique_170)参照してください。
- 該当する場合は、PSTN 回線が設定され、動作していること。
- 該当する場合は、WAN リンクが設定され、動作していること。
- IP 電話で電話用ファームウェア ファイルをダウンロードするには、ルータ上で簡易ファ イル転送プロトコル(TFTP)を有効にしておく必要があります。
- SIP を実行している IP Phone を Cisco Unified CME ルータに直接接続するには、ルータに Cisco Unified CME 3.4 以降がインストールされていること。
- CiscoUnifiedCMEルータに接続されている電話機にボイスメールのサポートを提供するに は、ネットワークにボイスメールがインストールされ、設定されていること。

# ネットワーク パラメータ定義の制約事項

Cisco UnifiedCME 4.0以降のバージョンでは、Layer-3-to-Layer-2 VLANサービスクラス(CoS) プライオリティのマーキングが自動的に処理されません。CiscoUnifiedCME4.0以降のバージョ ンでは、レイヤ 3 のマーキングが行われますが、レイヤ 2 マーキングは Cisco IOS ソフトウェ アでのみ処理されます。レイヤ2マーキングを必要とするすべての Quality of Service (QoS) 設計は、この機能をサポートする Catalyst スイッチまたは Cisco Unified CME ルータのイーサ ネット インターフェイス設定で、明示的に設定する必要があります。構成情報については、 『企業 QoS [ソリューション参照ネットワーク設計ガイド』を](http://www.cisco.com/c/en/us/td/docs/solutions/Enterprise/WAN_and_MAN/QoS_SRND/QoS-SRND-Book.html)参照してください。

# ネットワーク パラメータの定義について

### **DHCP** サービス

Cisco Unified IP Phone が Cisco Unified CME システムに接続されている場合、自動的にダイナ ミックホストコンフィギュレーションプロトコル(DHCP)サーバへの照会を行います。DHCP サーバは、IP アドレスを Cisco Unified IP Phone に割り当て、DHCP オプション 150 を通じて TFTP サーバの IP アドレスを提供することで応答します。次に、電話機が Cisco Unified CME サーバに登録され、設定および電話機ファームウェア ファイルを TFTP サーバから取得しま す。

構成情報については、次の手順を *1* つだけ実行して、IPPhone 用に DHCP サービスを設定しま す。

- Cisco Unified Cisco Mobility Express ルータが DHCP サーバーで、すべての DHCP クライア ントに対して単一の共有アドレスプールを使用できる場合は、「単一 DHCP IP アドレス プールの構成 (8 ページ)」を参照してください。
- Cisco Unified Cisco Mobility Express ルータが DHCP サーバーで、IP Phone 以外の DHCP ク ライアント用の別のプールが必要な場合は、「各 DHCP クライアント用個別 DHCP IP ア ドレスプールの構成 (10 ページ)」を参照してください。
- Cisco Unified Cisco Mobility Express ルータが DHCP サーバーではなく、IP Phone からの DHCP 要求を別のルータの DHCP サーバーにリレーする場合は、「DHCP リレーの設定 (13 ページ)」を参照してください。

### **Cisco Unified CME** ルータのネットワーク タイム プロトコル

ネットワーク タイム プロトコル(NTP)を使用すると、Cisco Unified Cisco Mobility Express ルータをネットワーク上の単一の時計(クロックプライマリ)と同期することができます。 NTPは、デフォルトではすべてのインターフェイスで無効になっていますが、CiscoUnifiedCME にとって重要なため、有効になっていることを確認する必要があります。Cisco Unified Cisco

Mobility Express ルータの NTP 構成については、「Network Time Protocolの有効化 (14 ペー ジ)」を参照してください。

### **Olson** タイム ゾーン

Cisco Unified CME 9.0 よりも前は、一部の Cisco Unified SCCP IP Phone および Cisco Unified SIP IP Phone で、Cisco Unified CME と完全に同じ時刻が表示されていました。これらの電話機で は、CiscoUnifiedCMEで時刻が正しく設定されていれば、正しい時刻が表示されていました。 **clock timezone**、**clock summer-time** および **clock set** コマンドは、Cisco Unified Cisco Mobility Express 時間を正確に設定するために使用される唯一のコマンドです。

その他の電話機は、telephony-service構成モードの**time-zone**コマンドまたは。音声登録グロー バル構成モードの **timezone** コマンドのみを使用して、所在するタイムゾーンを指定します。 これにより、Cisco Unified SCCP IP Phone と Cisco Unified SIP IP Phone にそれぞれ正確なローカ ルタイムが表示されます。電話機は Cisco Unified CME またはネットワーク タイム プロトコル サーバが提供するグリニッジ標準時 (GMT)に基づいて時刻を計算し、表示していました。こ のメソッドでは、新しい国またはタイム ゾーンが使用できるようになるか、古いタイム ゾー ンが変更されるたびに、Cisco Unified Cisco Mobility Express **time-zone**、**timezone** コマンドおよ び電話機の負荷の更新が必要になるという問題があります。

Cisco Unified CME 9.0 以降のバージョンでは、Olson タイム ゾーン機能によって、新しいタイ ム ゾーンを使用する新しい国、または市や州によってタイム ゾーンが変更される既存の国に 対応するために、タイムゾーン関連のコマンドまたは電話機ファームウェアを更新する必要が なくなりました。Oracle の Olson Timezone updater ツールである tzupdater.jar が最新の状態であ れば、telephony-serviceまたは音声登録グローバル構成モードのどちらかで**olsontimezone**コマ ンドを使用すると正確な時刻が設定できます。

Cisco Unified 3911 および 3951 SIP IP Phone、および Cisco Unified 6921、6941、6945、および 6961 SCCP および SIP IP Phone の場合、正しい Olson タイム ゾーン アップデータファイルは TzDataCSV.csv です。TzDataCSV.csv ファイルは、tzupdater.jar ファイルに基づいて作成されま す。

正しいタイム ゾーンに設定するには、Cisco Unified CME がある Olson タイム ゾーンのエリア/ ロケーションを判断し、最新の tzupdater.jar または TzDataCSV.csv を Cisco Unified CME がアク セスできる TFTP サーバ(フラッシュ、スロット 0 など)にダウンロードする必要がありま す。

リブートが完了すると、電話機は、構成ファイルのバージョンが2010oよりも前か後かを確認 します。これよりも前の場合、電話機は最新のtzupdater.jarをロードし、そのアップデータファ イルを使用して Olson タイム ゾーンを計算します。

Olson Timezone 機能の後方互換性を維持するため、**time-zone** と **timezone** コマンドの両方が、 レガシータイムゾーンとして維持されます。**olsontimezone** コマンドは、約 500 のタイムゾー ンに対応しているため(tzupdater.jar ファイルの Version 2010o は、453 の Olson Timezone ID を サポート)、**time-zone** または **timezone** コマンド(合計 90 ~ 100 のタイムゾーンのみ対応)の いずれかが **olsontimezone** コマンドとして同じ時刻に指定された場合、このコマンドが優先さ れます。

IP Phone に現地時刻を表示するためのタイムゾーンの設定に関する詳細は、「SCCP 電話機用 Olson タイムゾーンの設定 (15 ページ)」または「SIP 電話機用 Olson タイムゾーンの設定 (19 ページ)」を参照してください。

### **DTMF** リレー

Cisco Unified CME システムに接続する IP Phone は、アウトオブバンド DTMF リレーを使用し て DTMF(キーパッド)番号を VoIP 接続で転送できる必要があります。これは、インバンド 転送を使用するコーデックによって DTMF トーンが歪み、認識不能になる可能性があるため です。DTMFリレーは、DTMFトーンをアウトオブバンドで、符号化された音声ストリームと は別に転送することで、DTMF トーンが歪む問題を解決します。

H.323 ネットワークの IP Phone では、DTMF は ITU H.245 規格で定義されている H.245 英数字 方式でリレーされます。この方式では、DTMF番号は音声ストリームから分離され、RTPチャ ネルの代わりに H.245 シグナリング チャネルを使用して、H.245 ユーザ入力指示メッセージの ASCII文字として送信されます。マルチサイトインストールでのDTMFリレーの構成詳細につ いては、「マルチ拠点設置での H.323 ネットワーク向け DTFM リレーの構成 (22 ページ)」 を参照してください。

SIPネットワークで、リモートのボイスメールまたはIVRアプリケーションをCiscoUnifiedCME Phone から使用するには、Cisco Unified CME Phone で使用される DTMF 番号を、SIP 電話機で 使用される RFC 2833 インバンド DTMF リレー メカニズムに変換する必要があります。SIP DTMF リレー方式は、次の場合に必要です。

- SIP を使用して、リモートの SIP ベースの IVR またはボイスメール アプリケーションに Cisco Unified CME システムが接続されている。
- SIP を使用して、PSTN を経由してボイスメールまたは IVR アプリケーションに接続する リモートの SIP-PSTN 音声ゲートウェイに Cisco Unified CME システムが接続されている。

アウトオブバンド DTMF リレー変換の要件は、SCCP 電話機だけに限定されます。SIP 電話機 は、RFC 2833 で指定されているように、ネイティブにインバンド DTMF リレーをサポートし ています。

Cisco Unity Express システムに接続している SIP ネットワークで、標準以外の SIP Notify 形式を 使用するボイスメールを使用するには、Cisco Unified CME Phone で使用される DTMF 番号を Notify 形式に変換する必要があります。Cisco CME 3.0 および 3.1 との後方互換性のために、追 加の設定が必要になることがあります。SIP ネットワークの DTMF リレーを有効化する構成情 報については、「SIP トランクサポートの構成 (23 ページ)」を参照してください。

### **SIP** 登録サポート

SIP 登録サポートを使用すると、H.323 ゲートウェイが E.164 番号をゲートキーパーに登録す る方法と似た方法で、SIP ゲートウェイの E.164 番号を SIP プロキシまたは SIP レジストラに 登録できます。SIP ゲートウェイでは、ローカル SCCP 電話機について、アナログ電話機の音 声ポート (FXS)、およびIP Phoneの仮想音声ポート (EFXS)の代わりに、SIPプロキシまた はレジストラに E.164 番号を登録できます。

ダイヤルピアの E.164 番号を外部レジストラに登録する場合、セカンダリ SIP プロキシまたは レジストラにも登録して冗長性を確保できます。セカンダリ登録は、プライマリレジストラに 障害が発生したときに使用できます。

(注) H.323 プロトコルと SIP プロトコル間で登録ができるコマンドはありません。

デフォルトで、SIP ゲートウェイは、SIP 登録メッセージを生成しないため、ゲートウェイの E.164電話番号を外部SIP登録に登録するようにゲートウェイを構成する必要があります。Cisco Unified Cisco Mobility Express の電話番号に登録するようにSIP ゲートウェイを構成する方法に ついては、「SIP トランクサポートの構成 (23 ページ)」を参照してください。

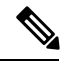

ルータ上でSIPを設定した場合、そのすべてのインターフェイス上のポートがデフォルト で開かれます。ルータがパブリックIPアドレスと公衆電話交換網(PSTN)接続を持って いる場合は、これによって、ゲートウェイを介した電話ハッキングを実行する悪意のあ る攻撃者に対してルータが脆弱になります。脅威を排除するために、インターフェイス を信頼できないホストからアクセスできないプライベート IP アドレスにバインドする必 要があります。さらに、不必要なトラフィックがルータを通過するのを防ぐようにファ イアウォールまたはアクセスコントロールリスト(ACL)を設定して、パブリックイン ターフェイスや信頼できないインターフェイスを保護してください。 (注)

# ネットワークパラメータの定義

### **VoIP** ネットワークで通話を有効化

#### Ú

- SIPエンドポイントはH.323トランクでサポートされません。SIPエンドポイントは、 SIP トランクでのみサポートされます。 制約事項
	- Cisco Unified CME 3.4 以降のバージョンでは、メディア フロースルー モードのみが サポートされます。SIP から SIP へのコールを行うには、SIP から SIP へのコールを 有効にする必要があります。
	- **media flow-around** コマンドで構成した Media Flow-around は、SIP 電話機を使用する Cisco Unified Cisco Mobility Express ではサポートされません。

手順の概要

- **1. enable**
- **2. configure terminal**

I

- **3. voice service voip**
- **4. allow-connections** *from*-*type* **to** *to*-*type*
- **5. sip**
- **6. registrar server** [**expires** [**max** *sec*] [**min** *sec*]]
- **7. exit**
- **8. sip-ua**
- **9. notify telephone-event max-duration** *time*
- **10. registrar** {**dns:***host-name* | **ipv4:***ip-address*} **expires** *seconds* [**tcp**] [**secondary**]
- **11. retry register** *number*
- **12. timers register** *time*
- **13. end**

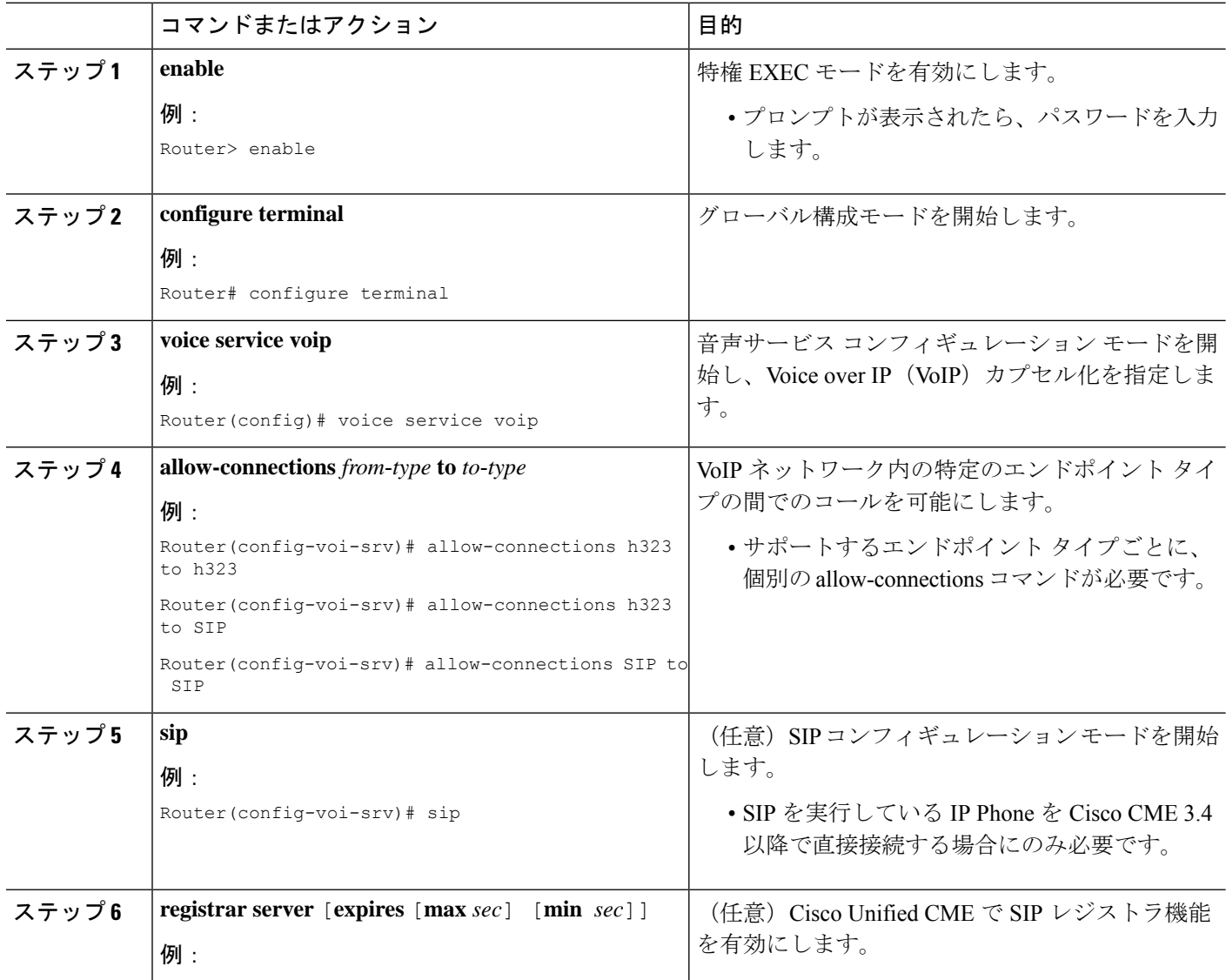

ш

I

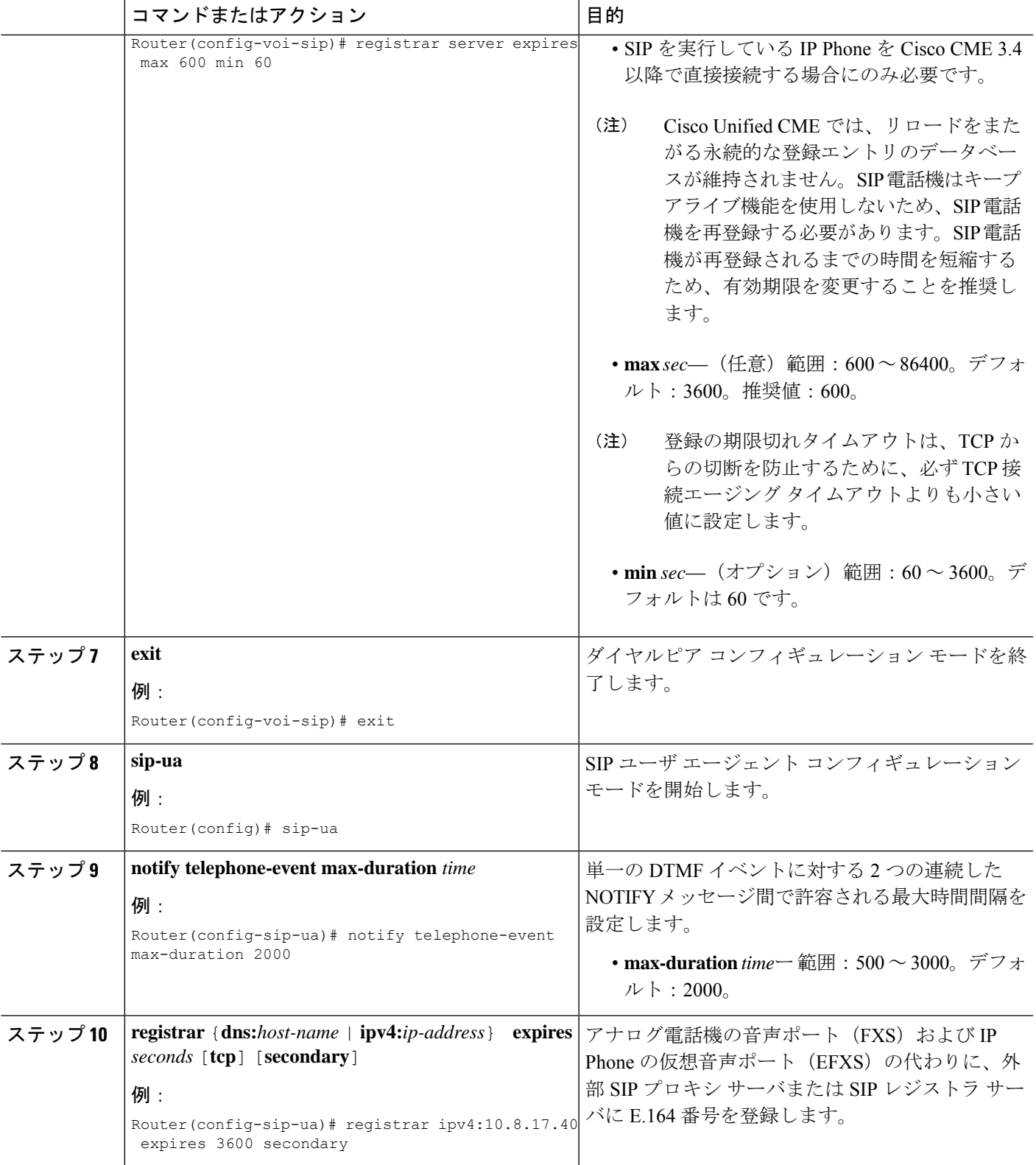

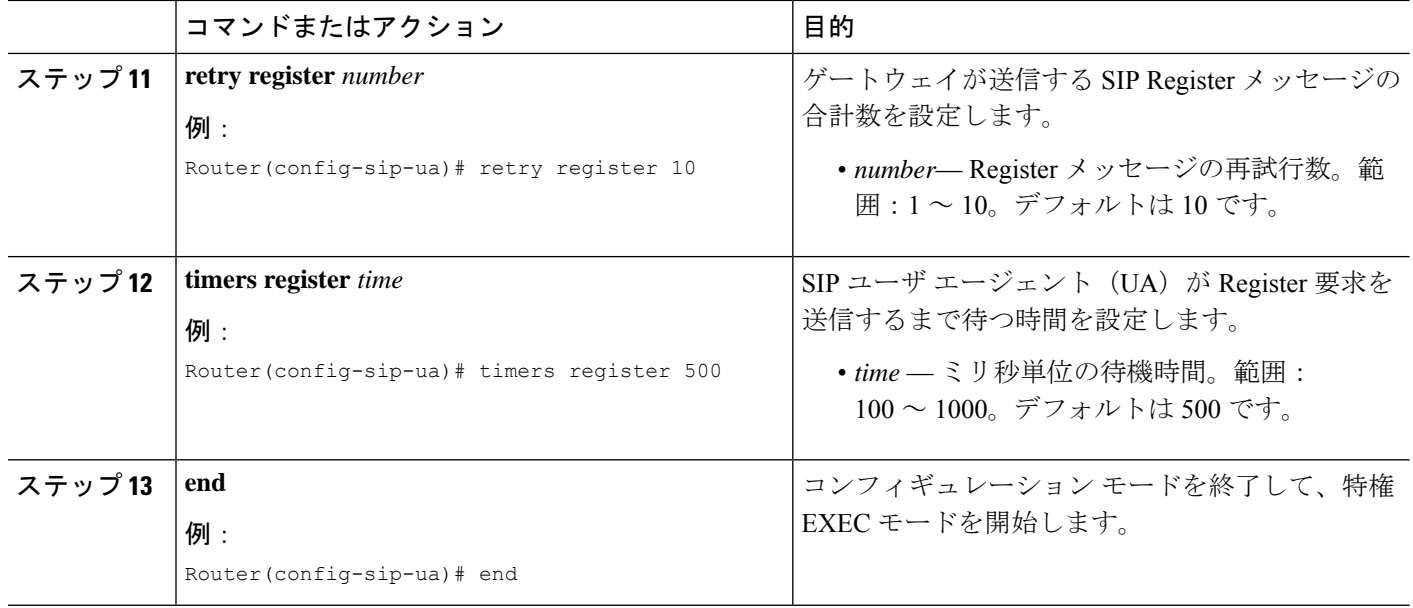

### **DHCP** の設定

DHCP クライアント用に DHCP サービスを設定するには、次の手順のいずれか 1 つだけを実行 します。

- Cisco Unified Cisco Mobility Express ルータが DHCP サーバーで、すべての DHCP クライア ントに対して単一の共有アドレスプールを使用できる場合は、「単一 DHCP IP アドレス プールの構成 (8 ページ)」を参照してください。
- Cisco Unified Cisco Mobility Express ルータが DHCP サーバーで、IP Phone および非 IP Phone DHCPクライアントごとに個別のプールが必要な場合は、「各DHCPクライアント用個別 DHCP IP アドレスプールの構成 (10 ページ)」を参照してください。
- Cisco Unified Cisco Mobility Express ルータが DHCP サーバーではなく、IP Phone からの DHCP 要求を別のルータの DHCP サーバーにリレーする場合は、「DHCP リレーの設定 (13 ページ)」を参照してください。

### 単一 **DHCP IP** アドレスプールの構成

すべての DHCP クライアントが使用する IP アドレスの共有プールを作成するには、次の手順 を実行します。

Cisco Unified Cisco Mobility Express 電話機にアドレスを提供するために使用する LAN に DHCPサーバーがある場合、このタスクを実行しないでください。「NetworkTimeProtocol の有効化 (14 ページ)」を参照してください。 (注)

#### Ú

制約事項 – PC など IP Phone 以外のクライアントで異なる TFTP サーバ アドレスを使用する必要があ る場合、単一の DHCP IP アドレス プールは使用できません。

#### 始める前に

Cisco Unified CME ルータが DHCP サーバになっている。

#### 手順の概要

- **1. enable**
- **2. configure terminal**
- **3. ip dhcp pool** *pool-name*
- **4. network** *ip-address* [*mask* | **/** *prefix-length*]
- **5. option 150 ip** *ip-address*
- **6. default-router** *ip-address*
- **7. end**

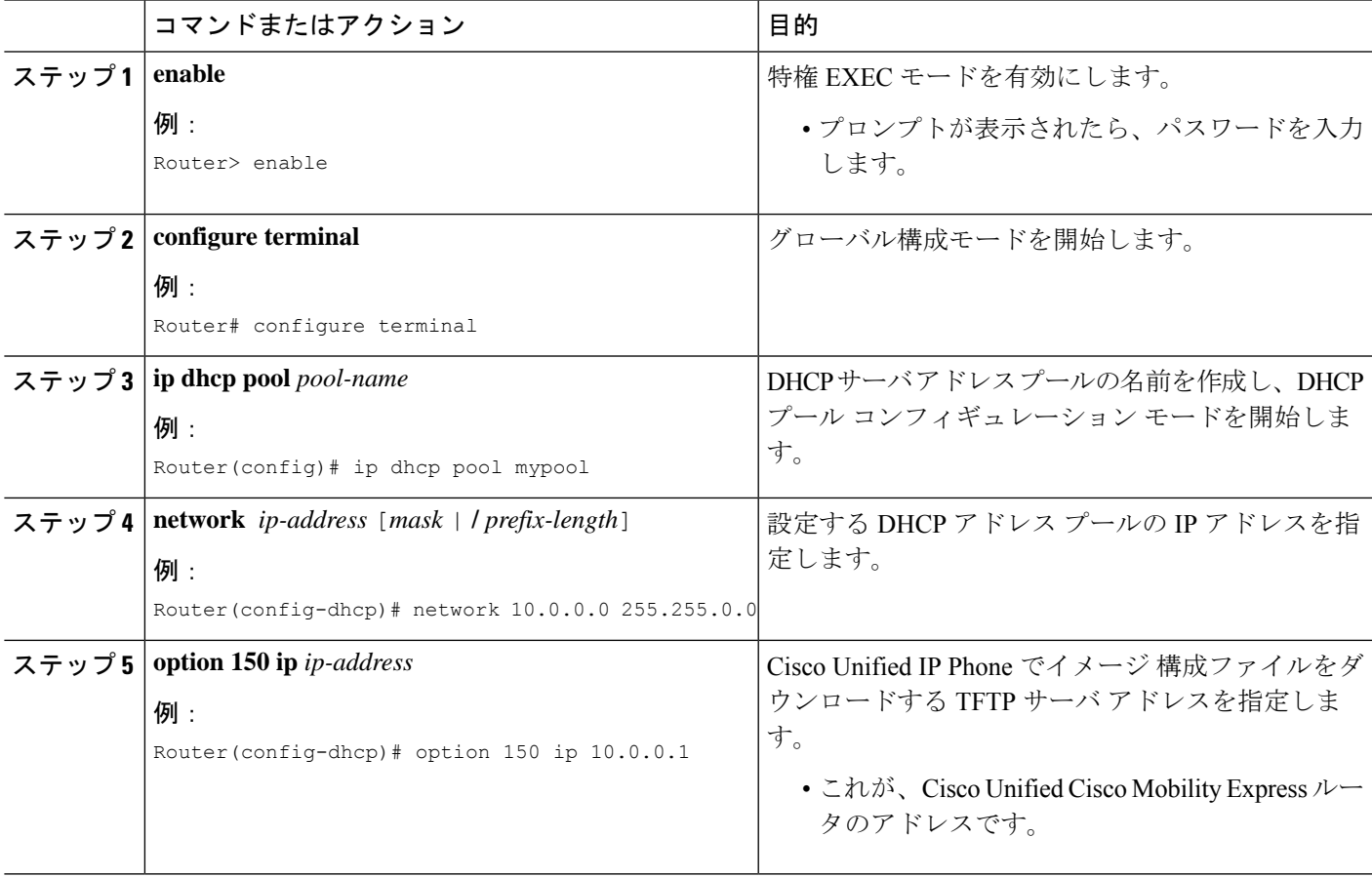

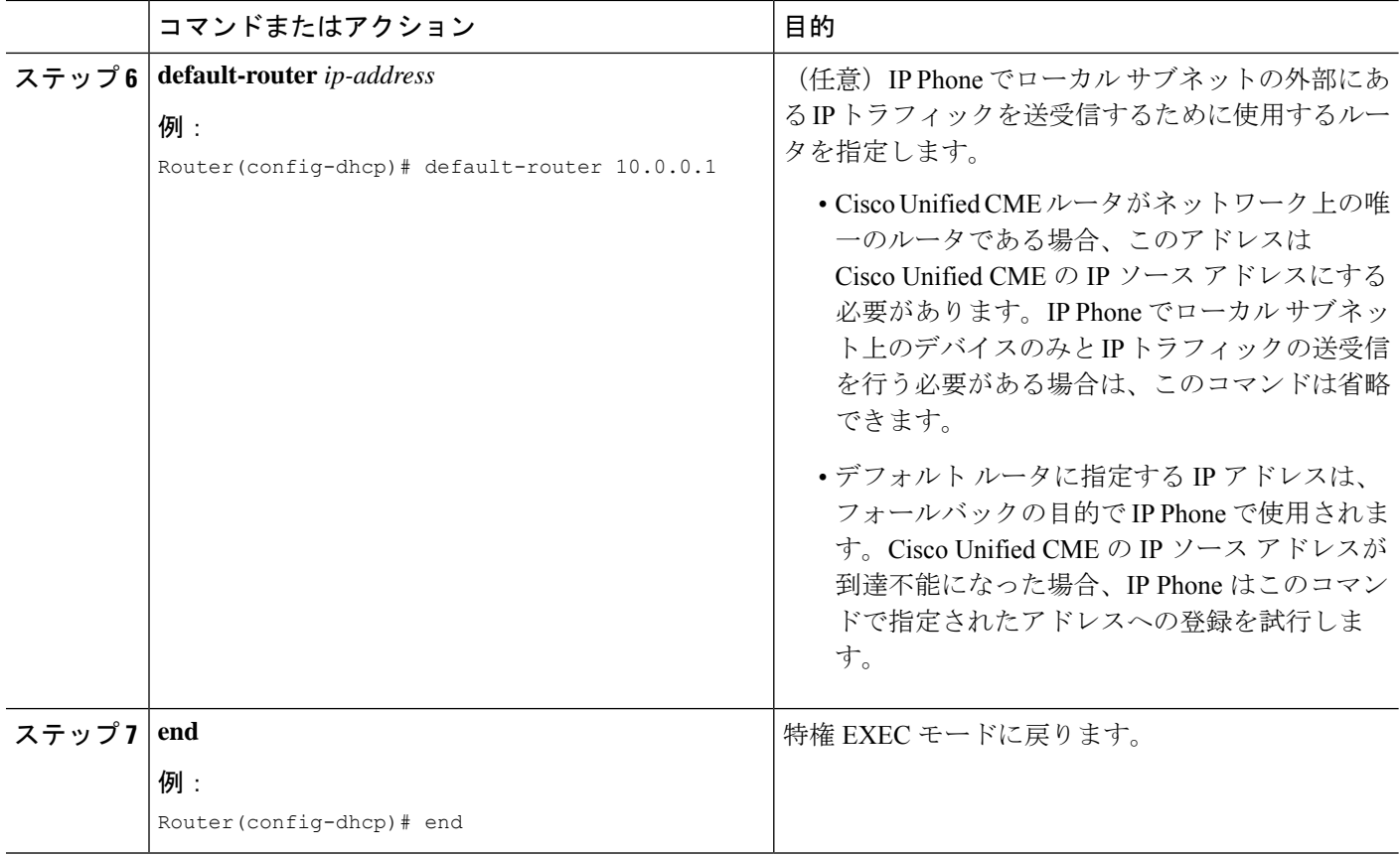

#### 次のタスク

- このルータで初めて Cisco Unified CME を設定している場合は、ここで Cisco Unified CME ルータのNTPを設定できます。詳細については、Network Time Protocolの有効化 (14ペー ジ)を参照してください。
- すでに構成ずみの Cisco Unified Cisco Mobility Express ルータ用のネットワークパラメータ の修正が終わったら、「[電話機用構成ファイル」](cmeadm_chapter10.pdf#nameddest=unique_233)を参照してください。

### 各 **DHCP** クライアント用個別 **DHCP IP** アドレスプールの構成

PC など IP Phone 以外のクライアントを含めて、各 DHCP クライアントに DHCP IP アドレス プールを作成するには、次の手順を実行します。

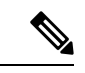

Cisco Unified Cisco Mobility Express 電話機にアドレスを提供するために使用する LAN に DHCPサーバーがある場合、このタスクを実行しないでください。「NetworkTimeProtocol の有効化 (14 ページ)」を参照してください。 (注)

#### Ú

DHCP クライアントごとに個別の DHCP IP アドレス プールを使用するには、IP Phone ご 制約事項 とにエントリを作成します。

#### 始める前に

Cisco Unified CME ルータが DHCP サーバになっている。

#### 手順の概要

- **1. enable**
- **2. configure terminal**
- **3. ip dhcp pool** *pool-name*
- **4. host** *ip-address subnet-mask*
- **5. client-identifier** *mac-address*
- **6. option 150 ip** *ip-address*
- **7. default-router** *ip-address*
- **8. end**

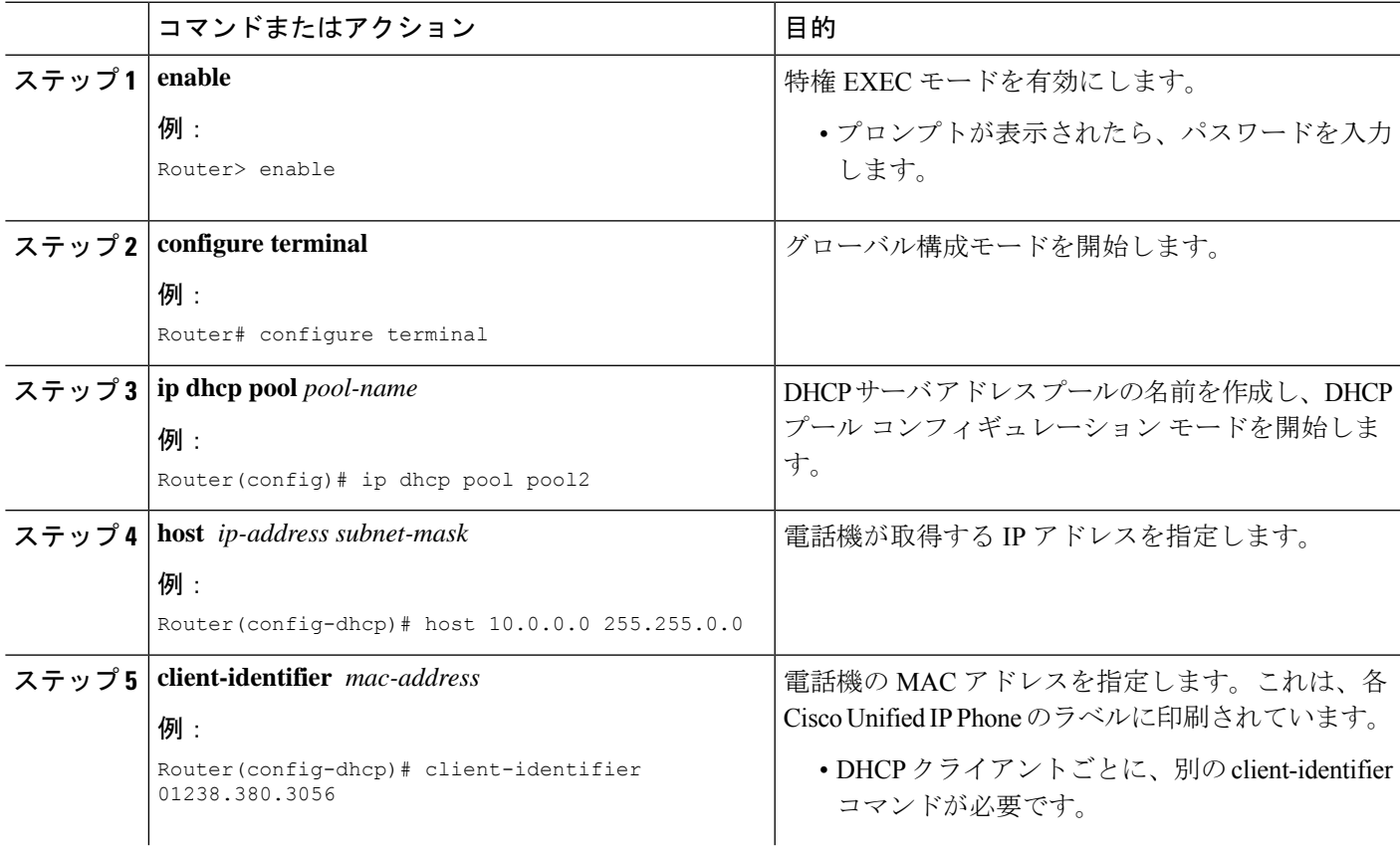

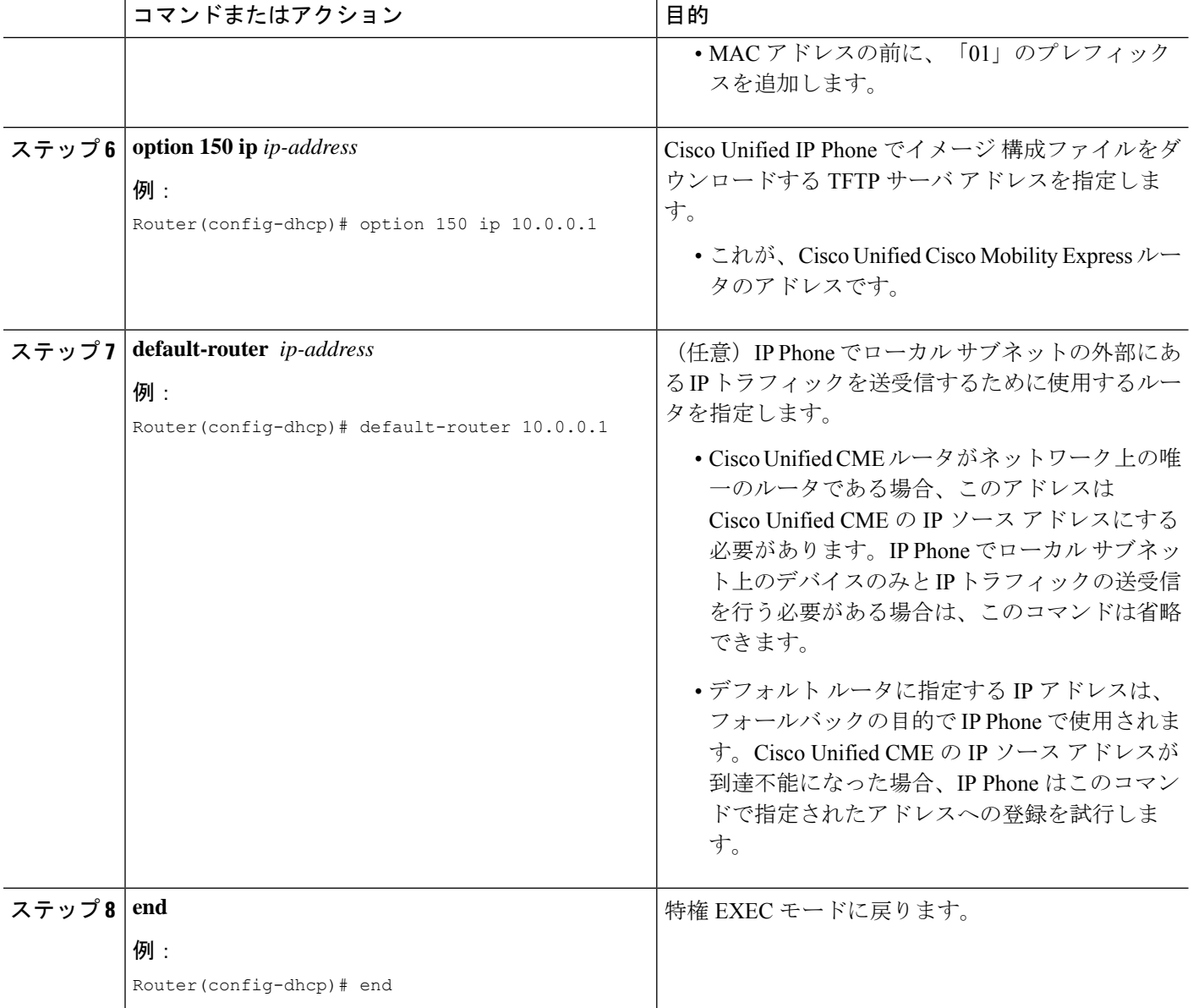

#### 次のタスク

- このルータで初めて Cisco Unified CME を設定している場合は、ここで Cisco Unified CME ルータの NTP を設定できます。「Network Time Protocolの有効化 (14 ページ)」を参照 してください。
- すでに構成ずみの Cisco Unified Cisco Mobility Express ルータ用のネットワークパラメータ の修正が終わったら、「[電話機用構成ファイル」](cmeadm_chapter10.pdf#nameddest=unique_233)を参照してください。

#### **DHCP** リレーの設定

Cisco Unified IP Phone が接続されている LAN インターフェイスで DHCP リレーを設定し、 DHCPリレーが電話機からDHCPサーバに要求をリレーできるようにするには、次の手順を実 行します。

#### Ú

制約事項 Cisco Unified Cisco Mobility Express ルータを、DHCP サーバーにすることはできません。

#### 始める前に

LAN 上のこの Cisco Unified CME ルータ以外の DHCP サーバが、Cisco Unified CME Phone にア ドレスを提供できること。

#### 手順の概要

- **1. enable**
- **2. configure terminal**
- **3. service dhcp**
- **4. interface** *type number*
- **5. ip helper-address** *ip -address*
- **6. end**

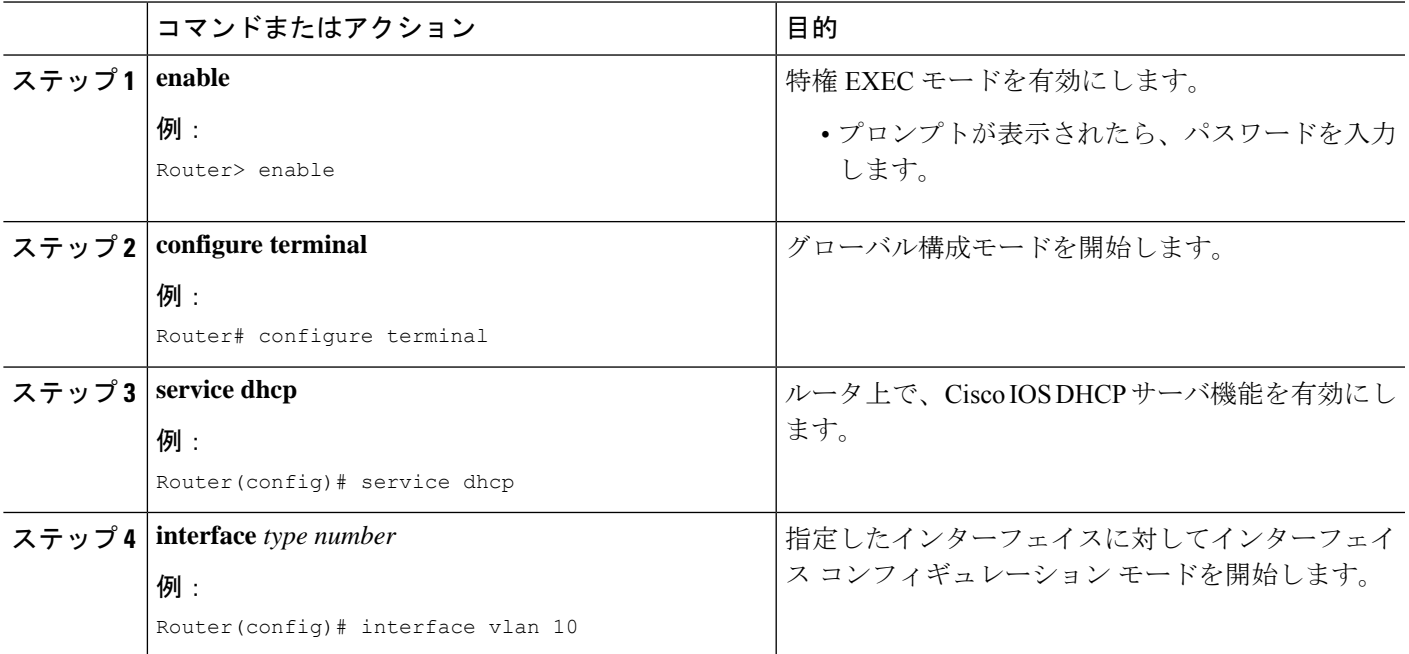

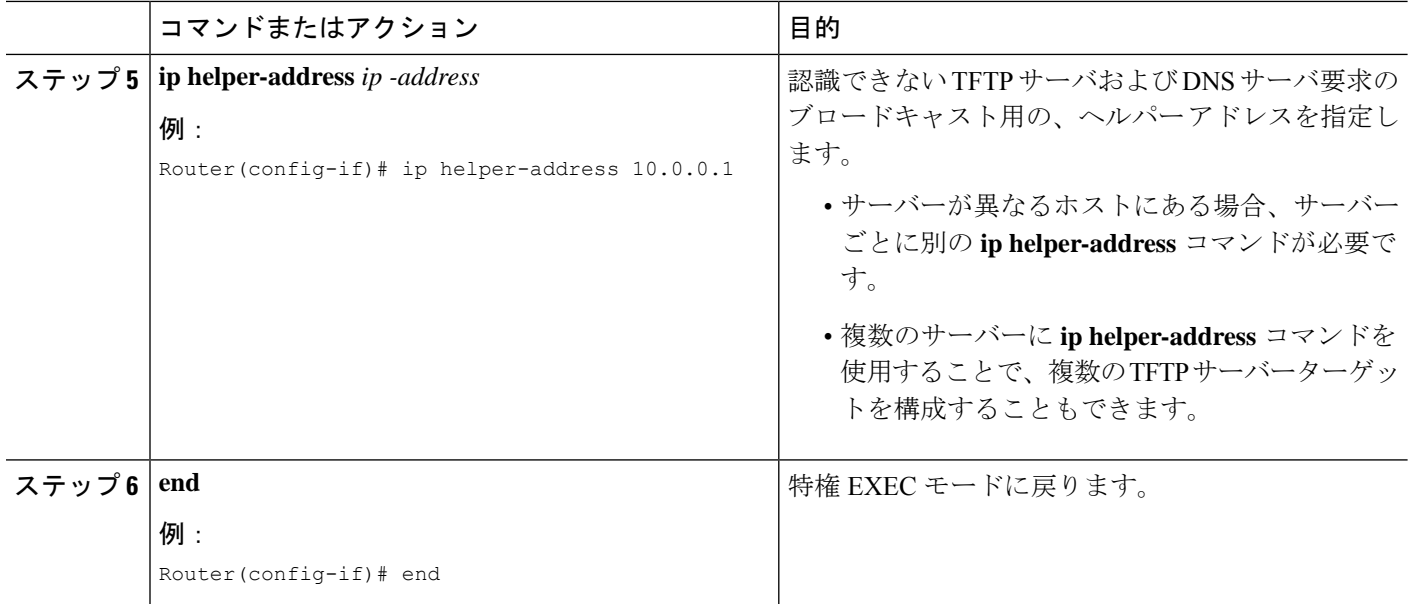

#### 次のタスク

- このルータで初めて Cisco Unified CME を設定している場合は、ここで Cisco Unified CME ルータの NTP を設定できます。「Network Time Protocolの有効化 (14 ページ)」を参照 してください。
- •すでに構成ずみの Cisco Unified Cisco Mobility Express ルータ用のネットワークパラメータ の修正が終わったら、「[電話機用構成ファイル」](cmeadm_chapter10.pdf#nameddest=unique_233)を参照してください。

### **Network Time Protocol**の有効化

#### 手順の概要

- **1. enable**
- **2. configure terminal**
- **3. clock timezone** *zone hours-offset* [*minutes-offset*]
- **4. clock summer-time** *zone* **recurring** [*week day month hh***:***mm week day month hh***:***mm* [*offset*]]
- **5. ntp server** *ip-address*
- **6. exit**

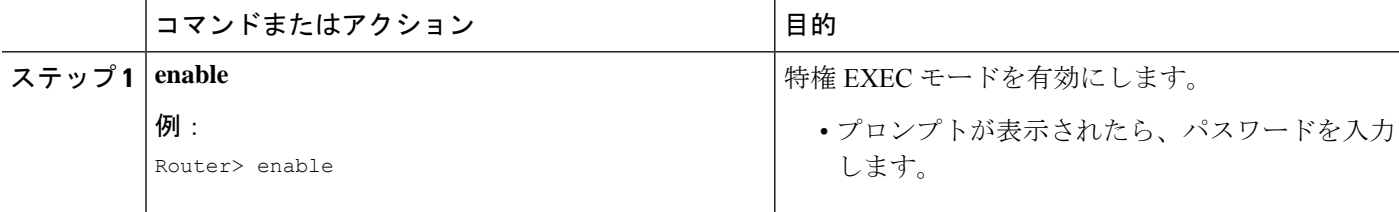

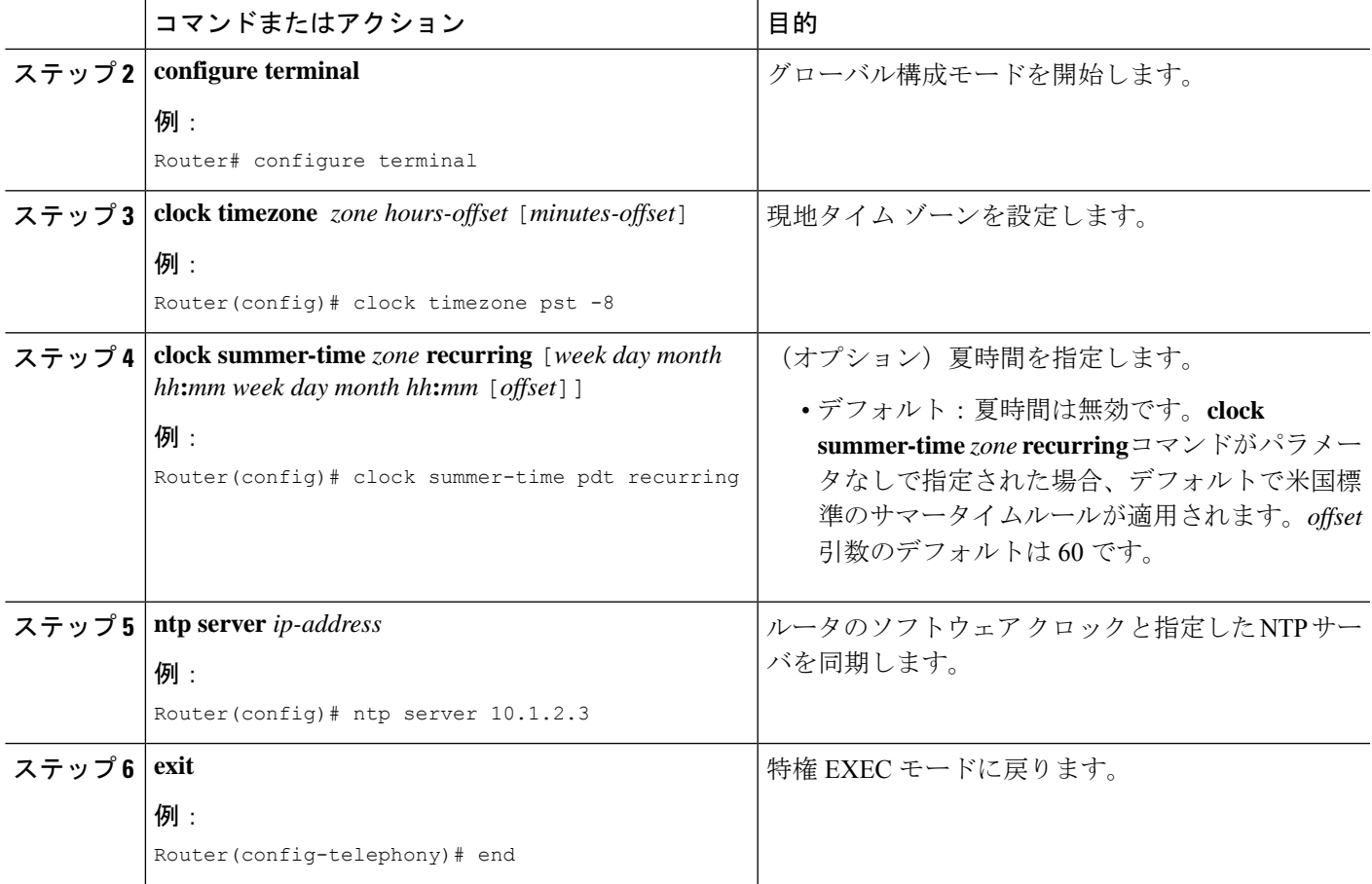

#### 次のタスク

- このルータで初めて Cisco Unified CME を設定していて、マルチサイト インストールの場 合は、ここでDTMFリレーを設定できます。「マルチ拠点設置でのH.323ネットワーク向 け DTFM リレーの構成 (22 ページ)」を参照してください。
- Cisco Unified CME が SIP ゲートウェイと対話する場合は、ゲートウェイのサポートを設定 する必要があります。「SIP トランクサポートの構成 (23 ページ)」を参照してくださ い。
- このルータで初めて Cisco Unified CME を設定している場合は、ここでシステム パラメー タを設定できます。「[System-Level](cmeadm_chapter7.pdf#nameddest=unique_182) パラメータ」を参照してください。
- すでに構成ずみの Cisco Unified Cisco Mobility Express ルータ用のネットワークパラメータ の修正が終わったら、[「電話機用構成ファイル](cmeadm_chapter10.pdf#nameddest=unique_233)」を参照してください。

# **SCCP** 電話機用 **Olson** タイムゾーンの設定

Cisco Unified SCCP IP Phone に正しい現地時刻が表示されるように Olson タイム ゾーンを設定 するには、次の手順を実行します。

#### 始める前に

- Cisco Unified 6921、6941、6945、および6961SCCPIPPhoneの構成ファイルにTzDataCSV.csv ファイルが追加されていること。
- Cisco Unified 7961 SCCP IP Phone の構成ファイルに tzupdater.jar ファイルが追加されている こと。

#### 手順の概要

- **1. enable**
- **2. configure terminal**
- **3. tftp-server** *device:* **tzupdater.jar**
- **4. tftp-server** *device:* **TZDataCSV.csv**
- **5. telephony-service**
- **6. olsontimezone** *timezone* **version** *number*
- **7. create cnf-files**
- **8. time-zone** *number*
- **9. exit**
- **10. clock timezone** *zone hours-offset*
- **11. clock summer-time** *zone* **date** *date month year hh:mm date month year hh:mm*
- **12. exit**
- **13. clock set** *hh:mm:ss day month year*
- **14. configure terminal**
- **15. telephony-service**
- **16. reset**
- **17. end**

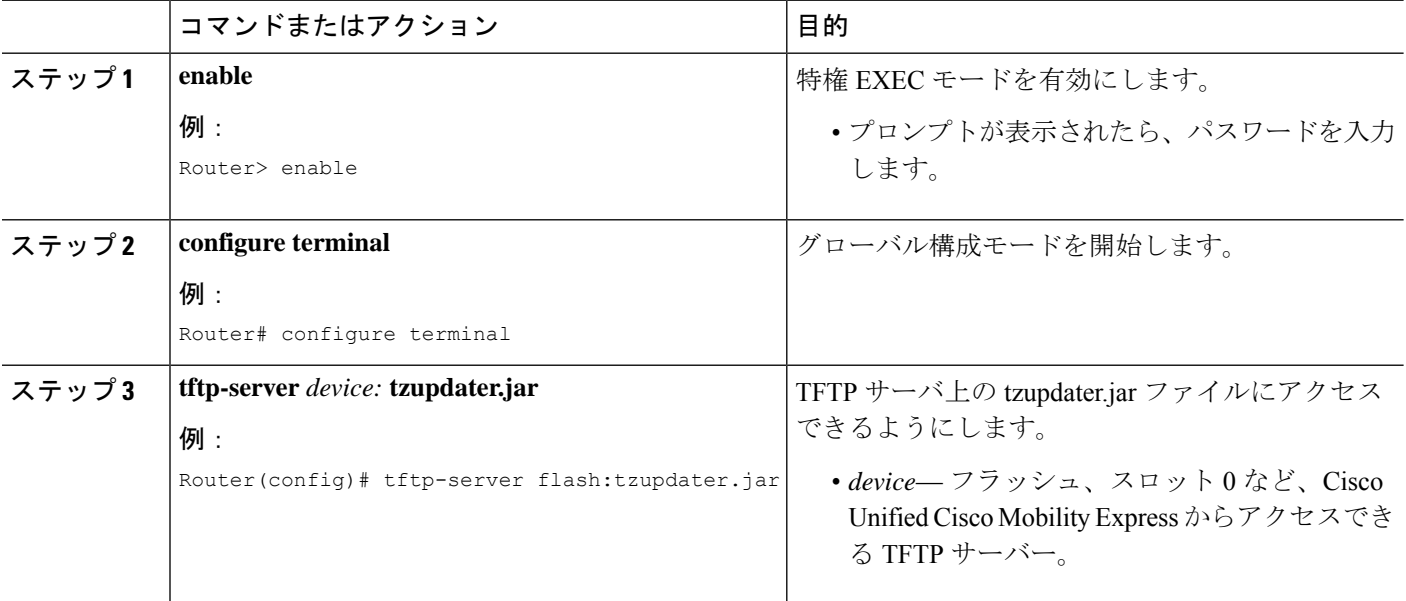

 $\mathbf I$ 

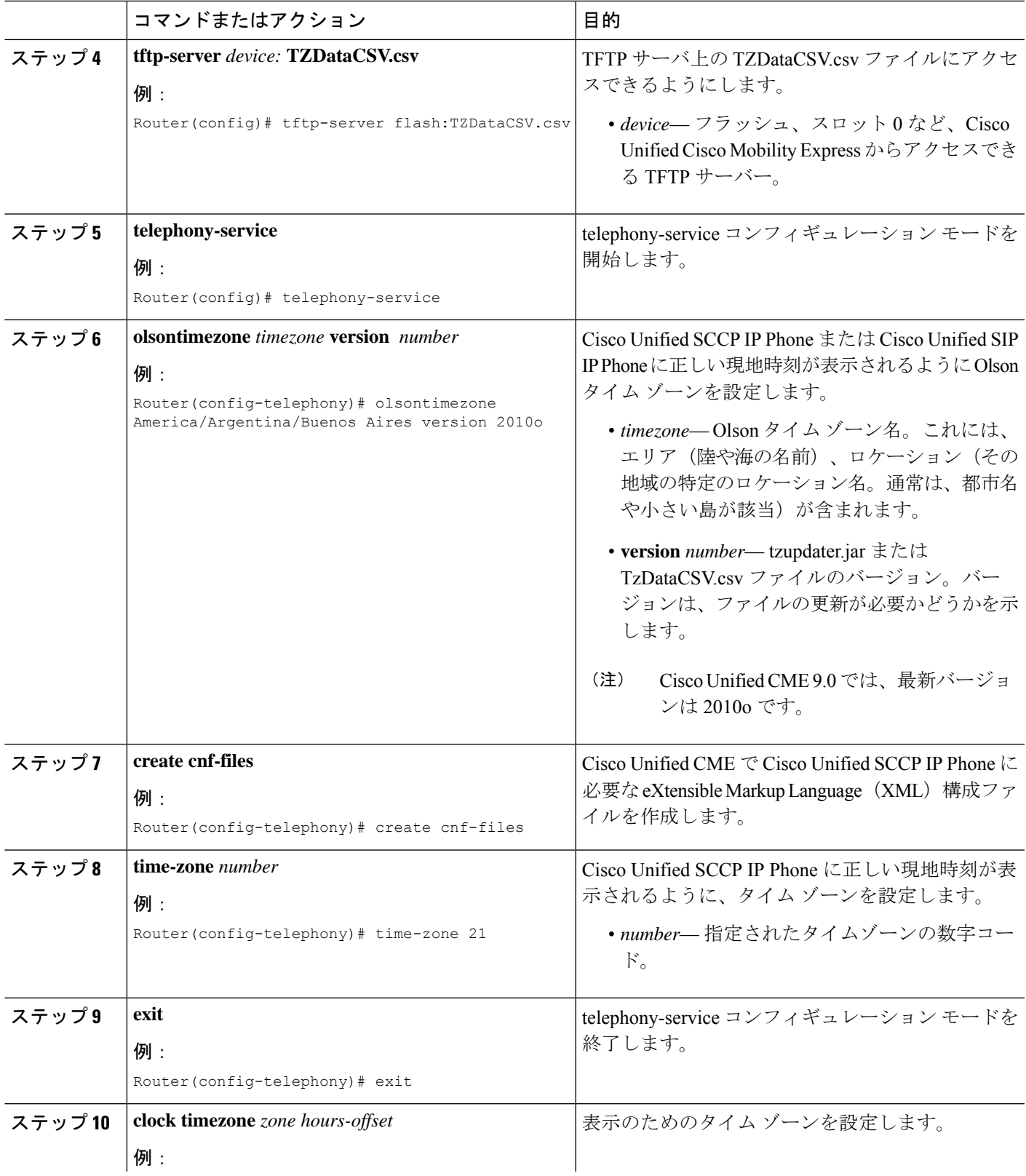

I

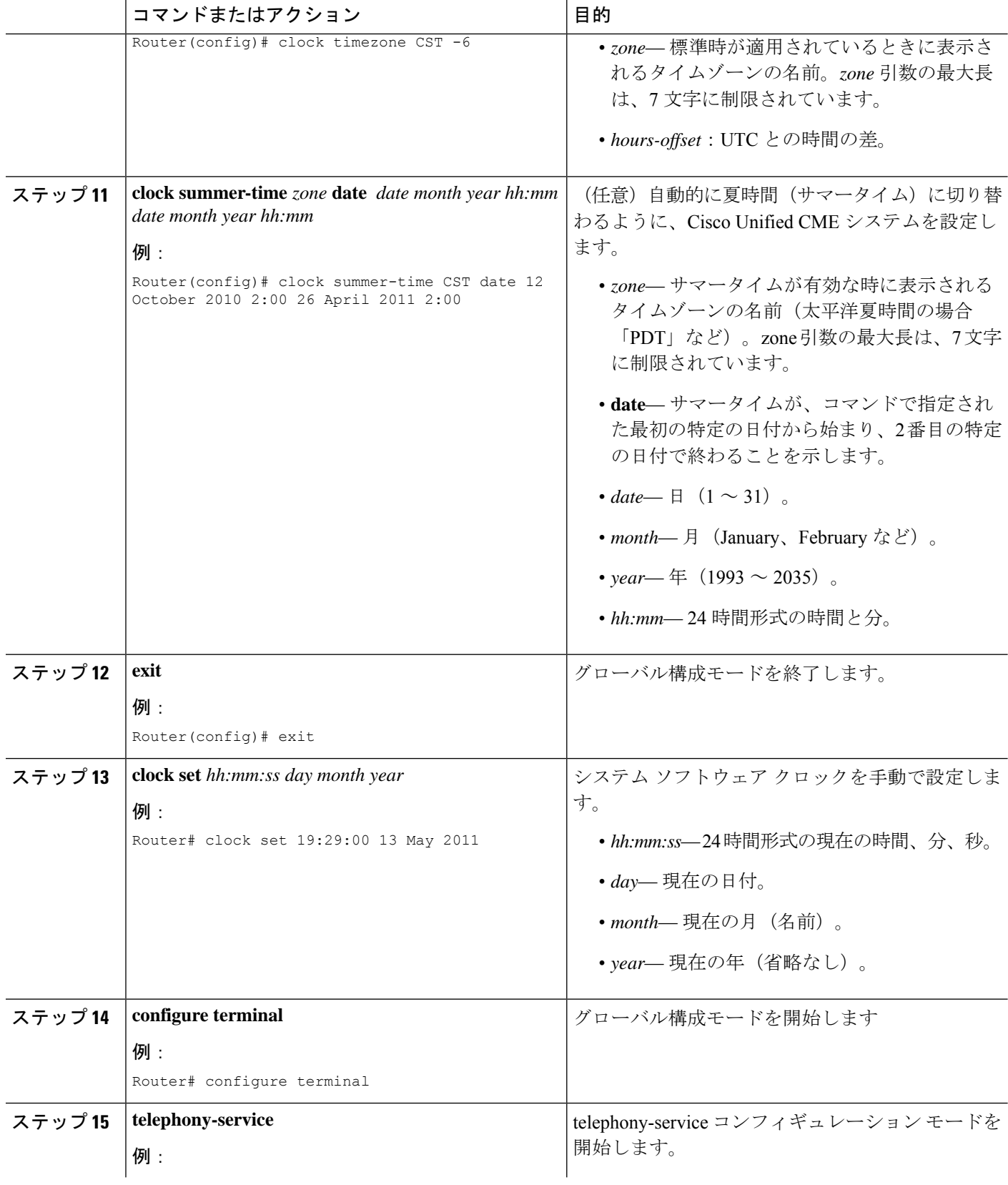

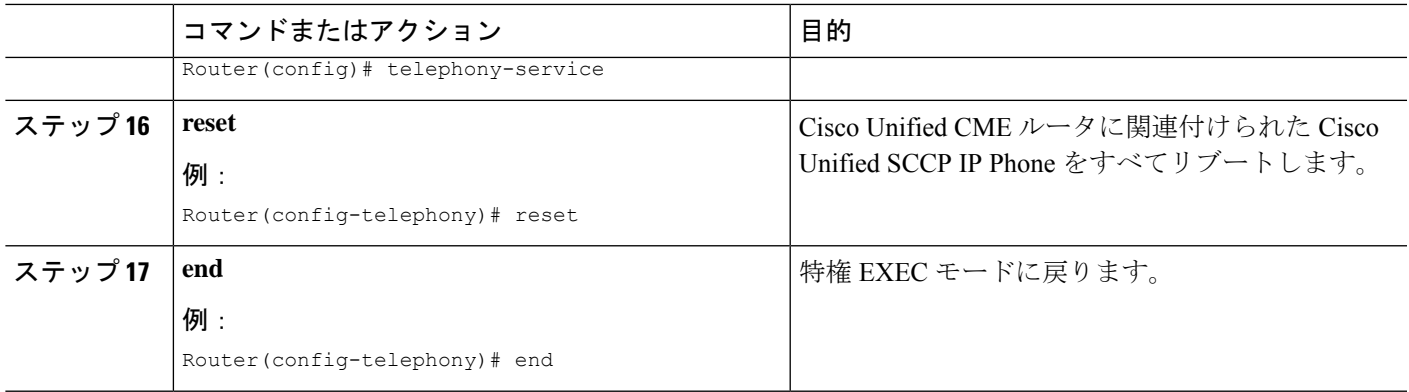

### **SIP** 電話機用 **Olson** タイムゾーンの設定

Cisco Unified SIP IP Phone に正しい現地時刻が表示されるように Olson タイム ゾーンを設定す るには、次の手順を実行します。

#### 始める前に

- Cisco Unified 3911、3951、6921、6941、6945、および 6961 SIP IP Phone の構成ファイルに TzDataCSV.csv ファイルが追加されていること。
- Cisco Unified 7961 SIP IP Phone の構成ファイルに tzupdater.jar ファイルが追加されているこ と。

#### 手順の概要

- **1. enable**
- **2. configure terminal**
- **3. tftp-server** *device*: **tzupdater.jar**
- **4. tftp-server** *device*: **TZDataCSV.csv**
- **5. voice register global**
- **6. olsontimezone** *timezone* **version** *number*
- **7. create profile**
- **8. timezone** *number*
- **9. exit**
- **10. clock timezone** *zone hours-offset*
- **11. clock summer-time** *zone* **date** *date month year hh:mm date month year hh:mm*
- **12. exit**
- **13. clock set** *hh:mm:ss day month year*
- **14. configure terminal**
- **15. voice register global**
- **16. reset**
- **17. end**

I

手順の詳細

 $\overline{\phantom{a}}$ 

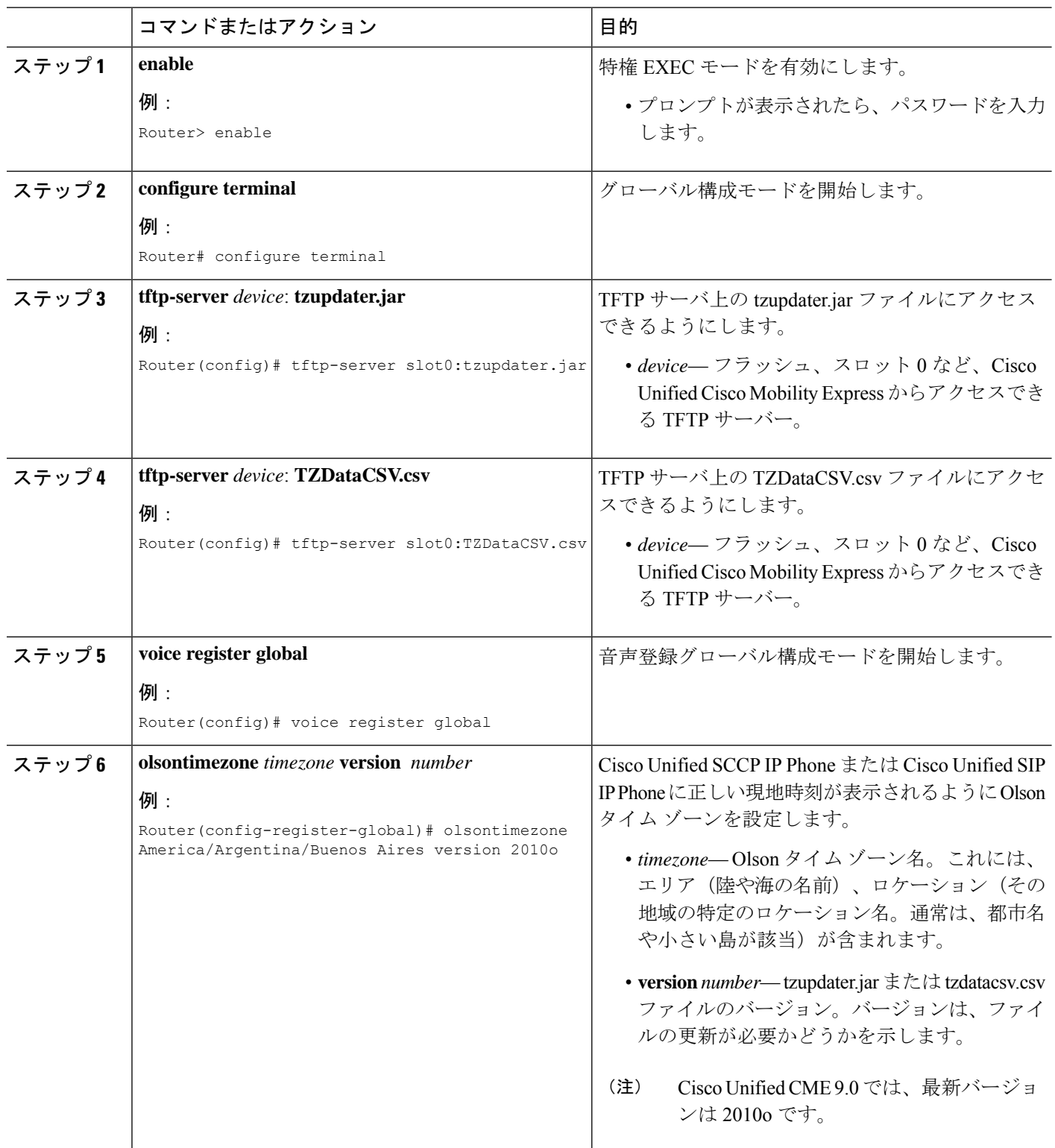

 $\mathbf I$ 

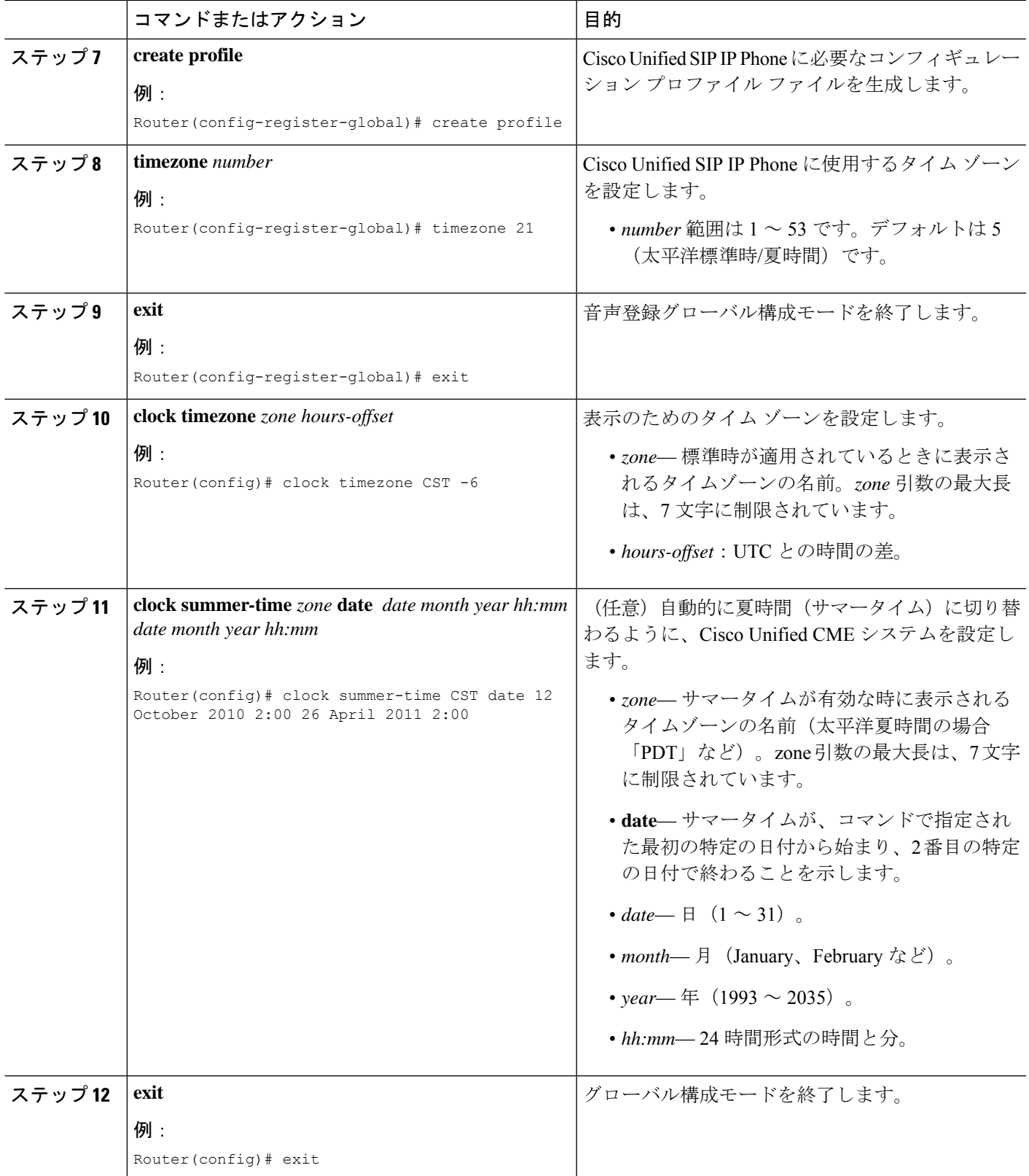

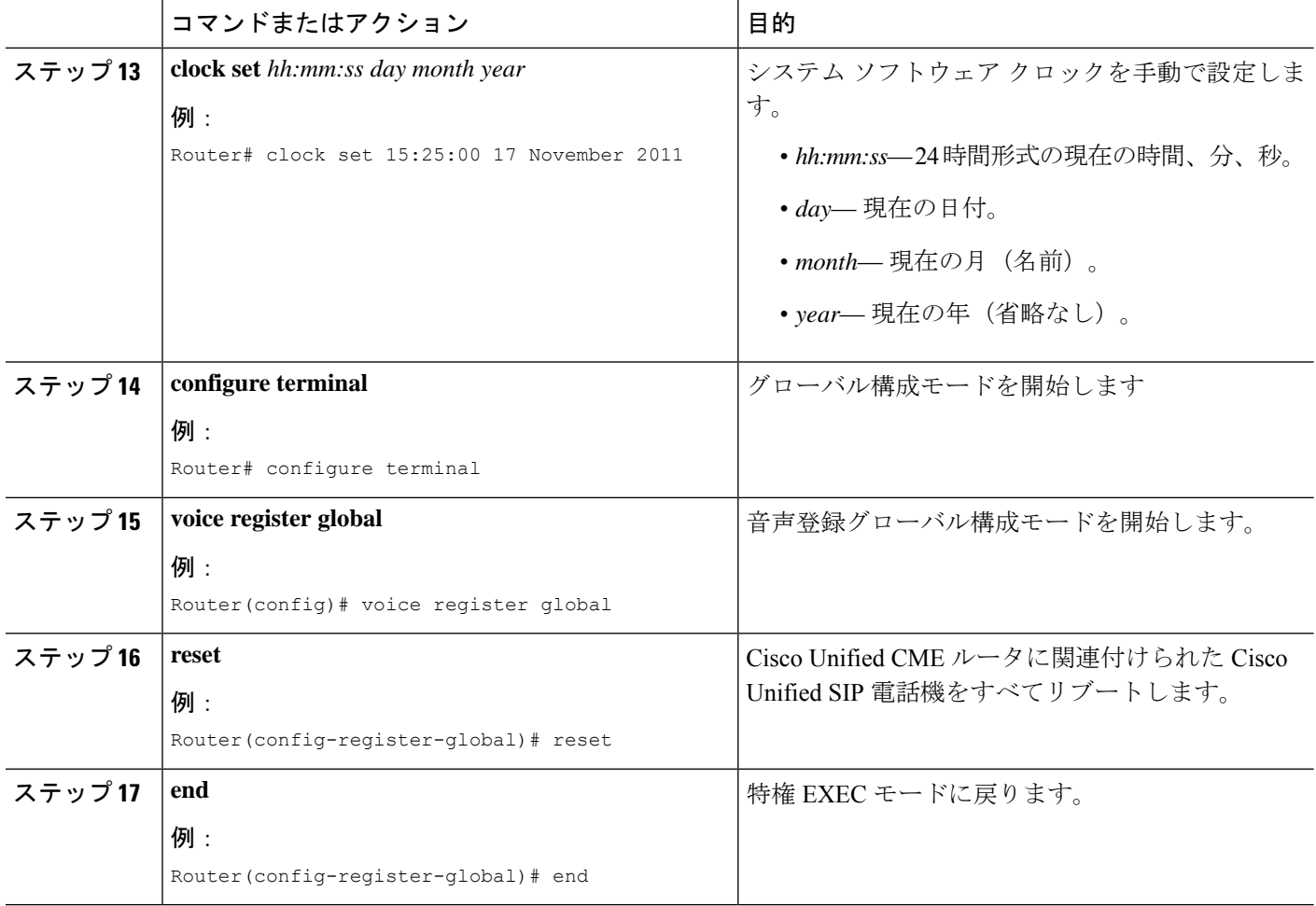

### マルチ拠点設置での **H.323** ネットワーク向け **DTFM** リレーの構成

マルチサイト インストールで H.323 ネットワーク用に DTMF リレーを設定する場合にのみ、 次の手順を実行します。

SIP ネットワークで DTMF リレーを構成するには、「SIP トランクサポートの構成 (23 ページ)」を参照してください。 (注)

手順の概要

- **1. enable**
- **2. configure terminal**
- **3. dial-peer voice** *tag* **voip**
- **4. dtmf-relay h245-alphanumeric**
- **5. end**

#### 手順の詳細

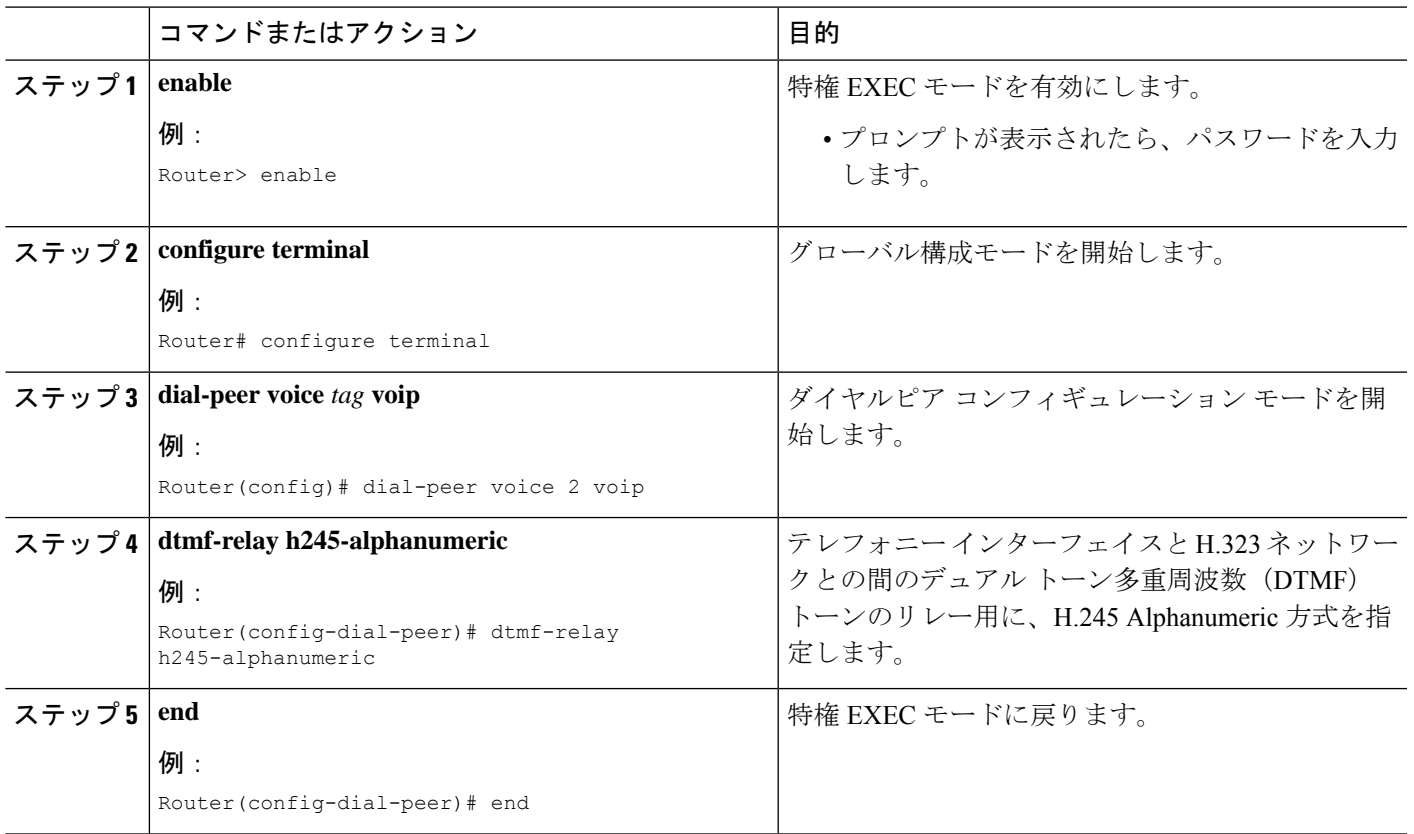

#### 次のタスク

- SIP トランクにサポートを設定するには、「SIP トランクサポートの構成 (23 ページ)」 を参照してください。
- このルータで初めて Cisco Unified CME を設定している場合は、ここでシステム パラメー タを設定できます。詳細については、[System-Level](cmeadm_chapter7.pdf#nameddest=unique_182) パラメータを参照してください。
- •すでに構成ずみの Cisco Unified Cisco Mobility Express ルータ用のネットワークパラメータ の修正が終わったら、[「電話機用構成ファイル](cmeadm_chapter10.pdf#nameddest=unique_233)」を参照してください。

### **SIP** トランクサポートの構成

SIP ゲートウェイのダイヤルピアで DTMF リレーを有効にして、電話番号を Cisco Unified CME に登録するようにゲートウェイを設定するには、次の手順を実行します。

#### 手順の概要

- **1. enable**
- **2. configure terminal**
- **3. dial-peer voice** *tag* **voip**

I

- **4. dtmf-relay rtp-nte**
- **5. dtmf-relay sip-notify**
- **6. exit**
- **7. sip-ua**
- **8. notify telephone-event max-duration** *msec*
- **9. registrar** {**dns:** *host-name* | **ipv4:** *ip-address*} **expires** *seconds* [**tcp**] [**secondary**]
- **10. retry register** *number*
- **11. timers register** *msec*
- **12. end**

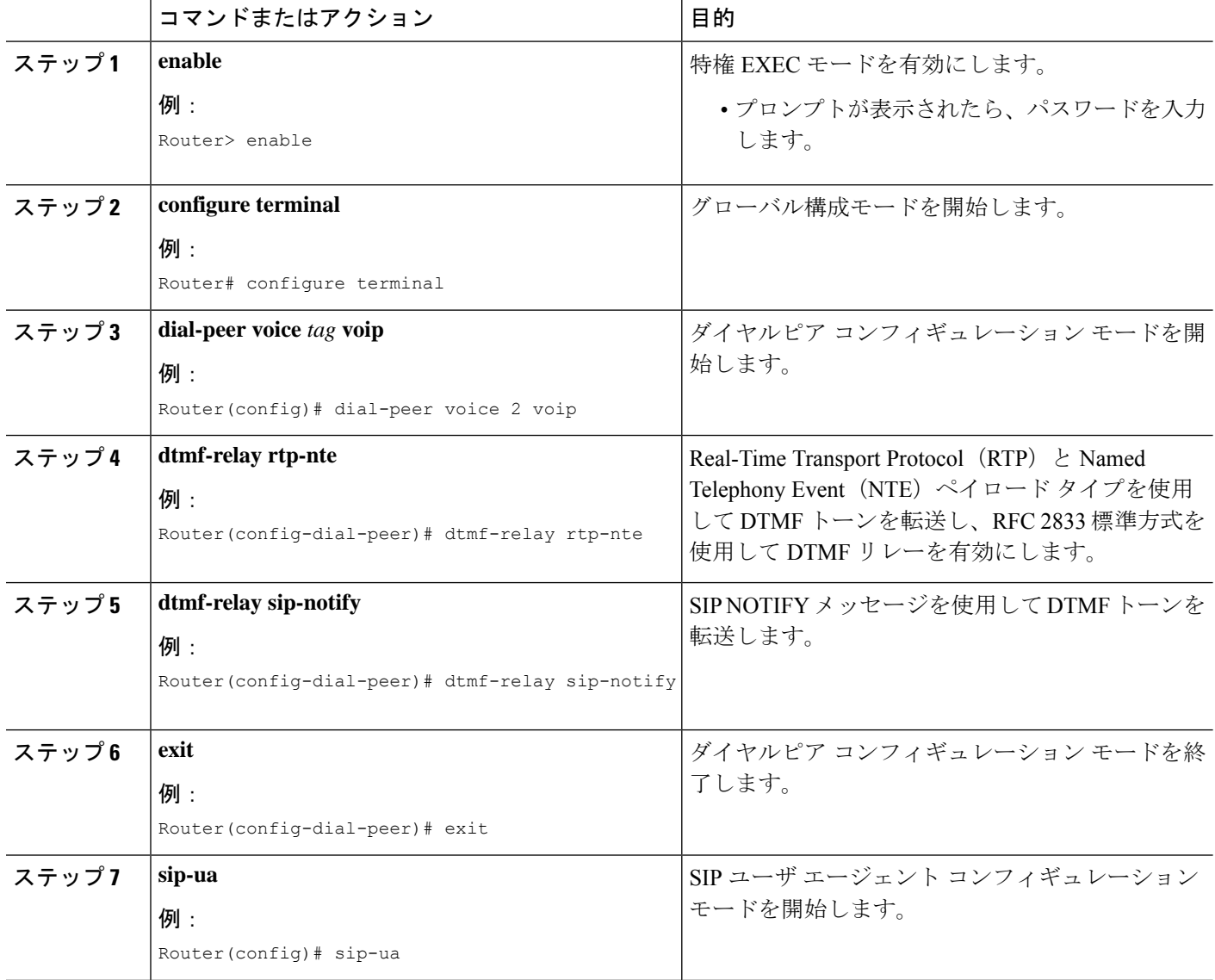

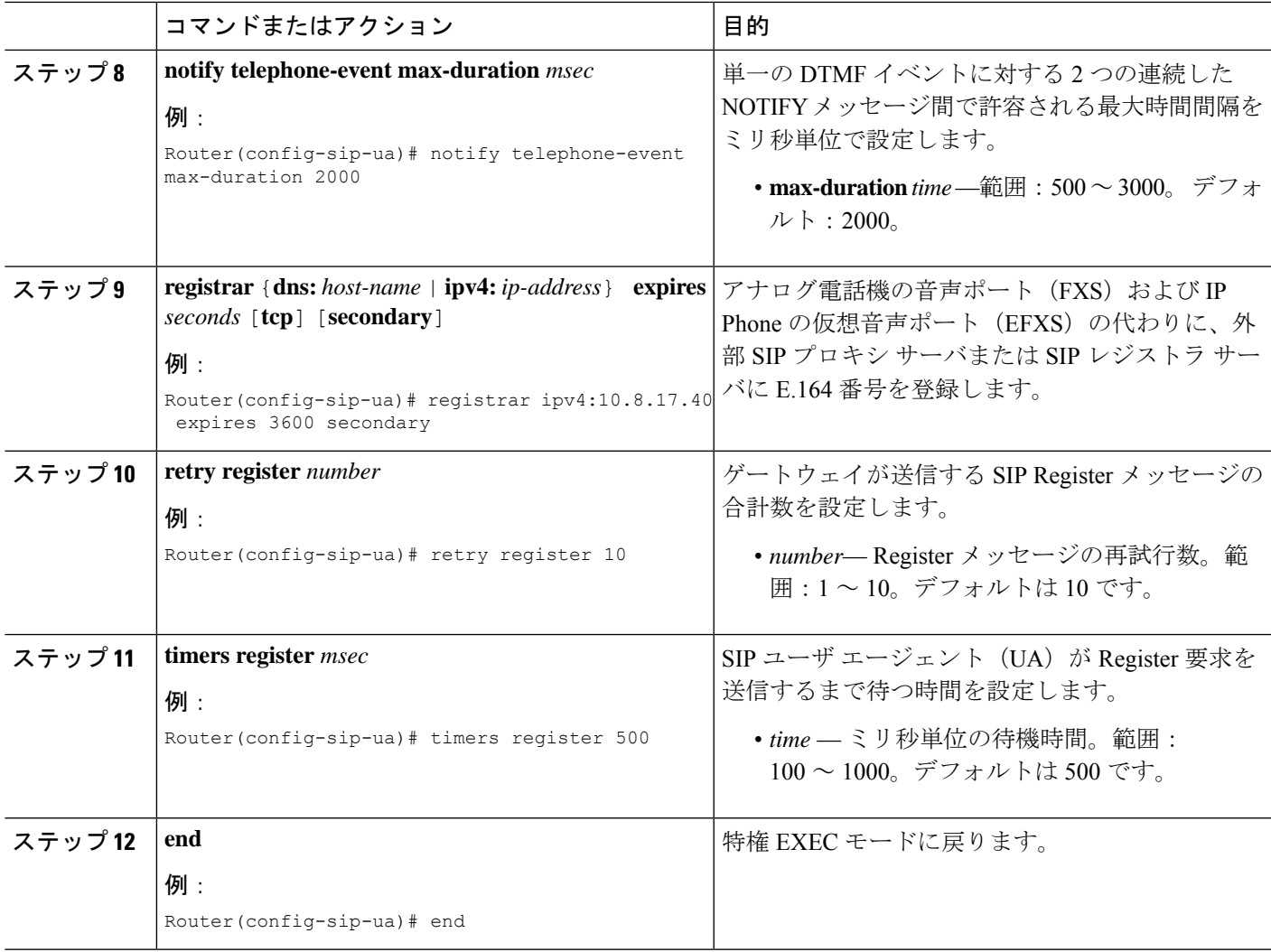

## **SIP** トランクサポートの構成の確認

SIP トランクサポートの構成を確認するには、任意の順番で次の手順を実行します。

#### ステップ **1 show sip-ua status**

このコマンドを使用して、電話イベントに対する連続した NOTIFY メッセージ間の時間間隔を表示しま す。次の例では、時間間隔が 2000 ms です。

例:

Router# **show sip-ua status** SIP User Agent Status SIP User Agent for UDP :ENABLED SIP User Agent for TCP :ENABLED SIP User Agent bind status(signaling):DISABLED

SIP User Agent bind status(media):DISABLED SIP early-media for 180 responses with SDP:ENABLED SIP max-forwards :6 SIP DNS SRV version:2 (rfc 2782) NAT Settings for the SIP-UA Role in SDP:NONE Check media source packets:DISABLED Maximum duration for a telephone-event in NOTIFYs:2000 ms SIP support for ISDN SUSPEND/RESUME:ENABLED Redirection (3xx) message handling:ENABLED SDP application configuration: Version line (v=) required Owner line (o=) required Timespec line (t=) required Media supported:audio image Network types supported:IN Address types supported:IP4 Transport types supported:RTP/AVP udptl

#### ステップ **2 show sip-ua timers**

このコマンドは、登録リクエスト送信前の待機時間を表示します。これは、**timers register**コマンドが設定 した値です。

#### ステップ **3 show sip-ua register status**

このコマンドは、ローカル E.164 登録のステータスを表示します。

#### ステップ **4 show sip-ua statistics**

このコマンドは、送信された Register メッセージを表示します。

### **DHCP** サーバーの **TFTP** アドレスの変更

TFTP の IP アドレスを設定した後で変更するには、次の手順を実行します。

```
Ú
```
制約事項 DHCP サーバが、Cisco Unified CME 以外のルータ上にある場合は、外部 DHCP サーバに 新しい TFTP サーバの IP アドレスを再設定します。

#### 始める前に

Cisco Unified CME ルータが DHCP サーバになっている。

#### 手順の概要

- **1. enable**
- **2. configure terminal**
- **3. ip dhcp pool** *pool-name*
- **4. option 150 ip** *ip-address*
- **5. end**

#### 手順の詳細

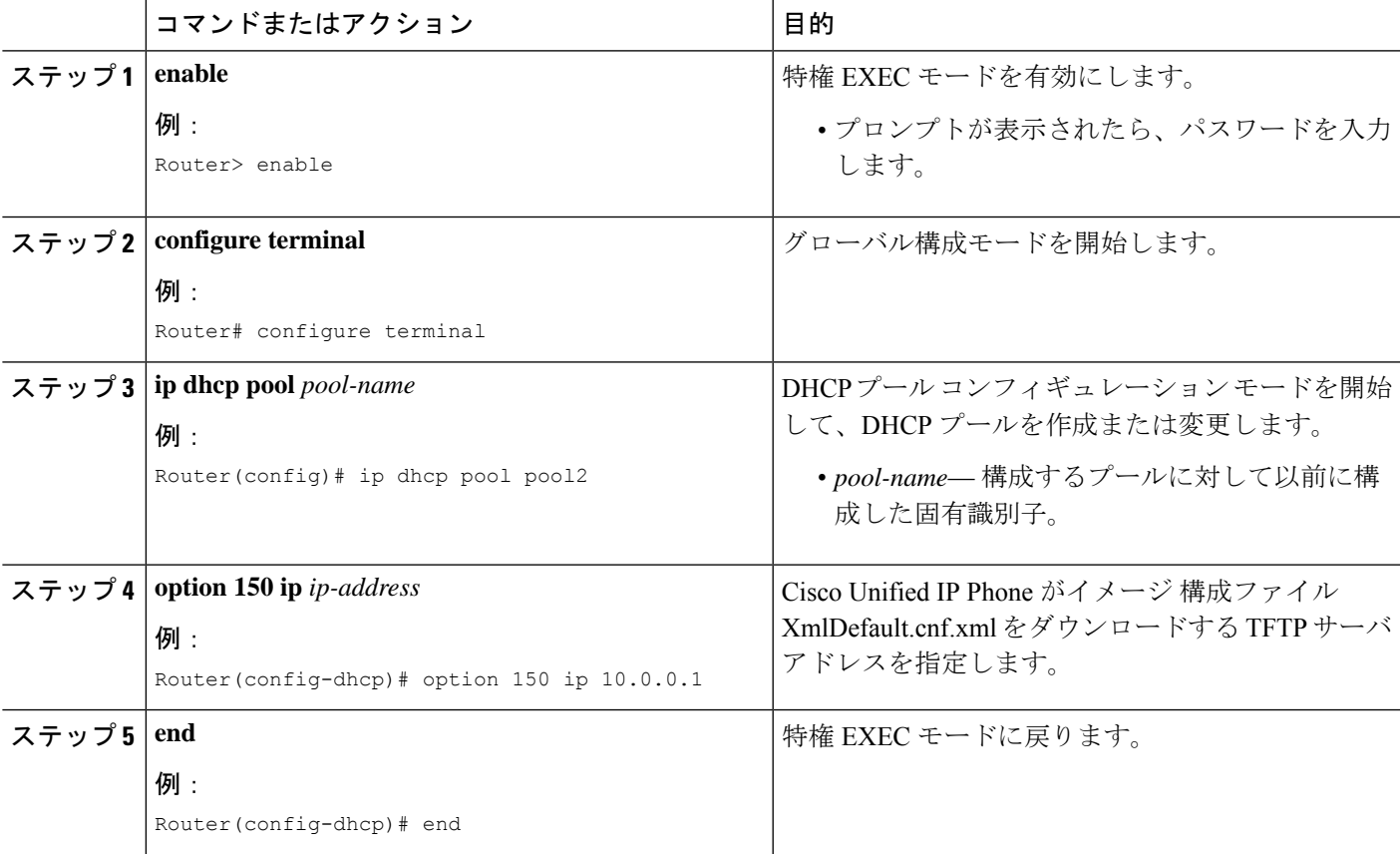

# ネットワーク パラメータの設定例

# **NTP** サーバー

次の例では、pst タイム ゾーンを UTC から 8 時間のオフセットとして、pdt という繰り返しの サマータイムを使用して定義し、10.1.2.3 の NTP サーバと同期します。

clock timezone pst -8 clock summer-time pdt recurring ntp server 10.1.2.3

### **H.323** ネットワーク用 **DTMF** リレー

次は、**show running-config** コマンド出力からの抜粋で、H.245 英数字 DTMF リレーを使用する ようにダイヤルピアが構成されたことを示しています。

dial-peer voice 4000 voip destination-pattern 4000 session target ipv4:10.0.0.25 codec g711ulaw dtmf-relay h245-alphanumeric

# 次の作業

- このルータで Cisco Unified Cisco Mobility Express を始めて構成する場合、ここでシステム レベルのパラメータを構成できます。「[System-Level](cmeadm_chapter7.pdf#nameddest=unique_182) パラメータ」を参照してください。
- すでに構成されている Cisco Unified Cisco Mobility Express ルータのネットワークパラメー タを変更した場合は、ここで構成ファイルを生成して、変更を保存できます。「[電話機用](cmeadm_chapter10.pdf#nameddest=unique_233) [構成ファイル」](cmeadm_chapter10.pdf#nameddest=unique_233)を参照してください。

# ネットワーク パラメータの機能情報

次の表に、このモジュールで説明した機能に関するリリース情報を示します。この表は、ソフ トウェア リリース トレインで各機能のサポートが導入されたときのソフトウェア リリースだ けを示しています。その機能は、特に断りがない限り、それ以降の一連のソフトウェアリリー スでもサポートされます。

プラットフォームのサポートおよびシスコソフトウェアイメージのサポートに関する情報を検 索するには、Cisco Feature Navigator を使用します。Cisco Feature Navigator にアクセスするに は、[www.cisco.com/go/cfn](http://www.cisco.com/go/cfn) に移動します。Cisco.com のアカウントは必要ありません。

表 **<sup>1</sup> :** ネットワーク パラメータの機能情報

| 機能名                               | <b>Cisco Unified Cisco</b><br>Mobility Express $\oslash$<br>バージョン | 変更内容                                                                                                    |
|-----------------------------------|-------------------------------------------------------------------|----------------------------------------------------------------------------------------------------|
| Olson $\beta \land \Delta$<br>ゾーン | 9.0                                                               | telephony-service または音声登録グローバル構成モード<br>のいずれかで olsontimezone コマンドを使用して、新<br>しいタイムゾーンの新しい国またはタイムゾーンを変<br>更する必要がある都市や州が属する既存の国に対応す<br>るため、タイムゾーン関連コマンドまたは電話機の<br>ロードを更新する必要が無くなりました。 |

翻訳について

このドキュメントは、米国シスコ発行ドキュメントの参考和訳です。リンク情報につきましては 、日本語版掲載時点で、英語版にアップデートがあり、リンク先のページが移動/変更されている 場合がありますことをご了承ください。あくまでも参考和訳となりますので、正式な内容につい ては米国サイトのドキュメントを参照ください。